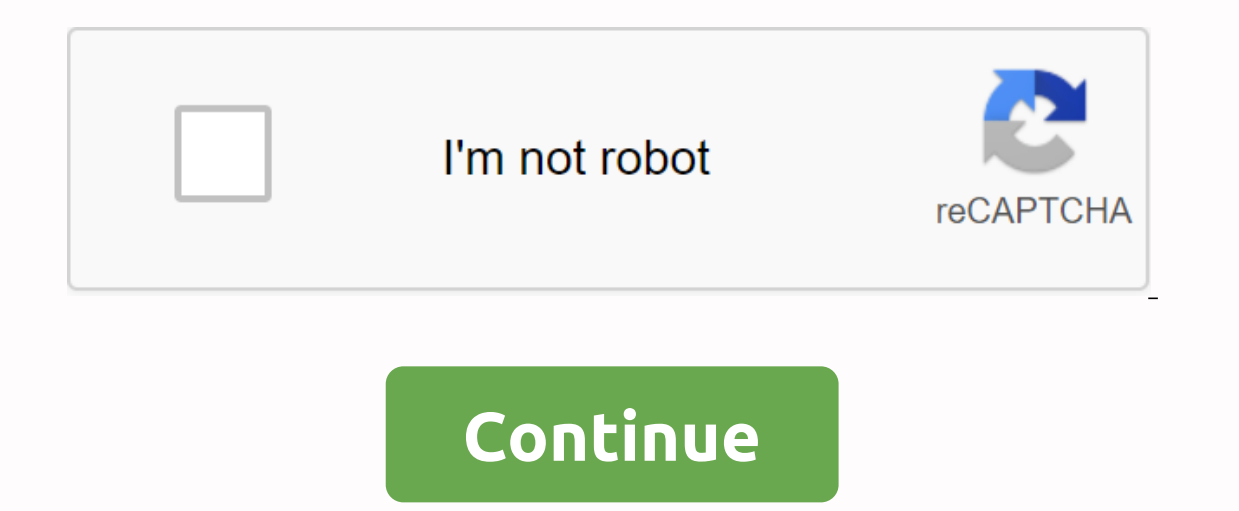

## **Material design patterns android**

Design Applications Introduction to Paper and Ink for Material Design: Materials Design Materials Design Materials Design Materials Design Materials Design Materials Design is a comprehensive guide to visual, motion, and i In Android 5.0 (API level 21) and above. Android destign specification and we the meaterials design specification and use the new components and functionality available in Android 5.0 (API level 21) and above. Android give about implementing material design on Android, see Create material-designed apps. Material theme Material theme Material theme provides a new style for your app, system widgets that allow you to set their color palette and isplaying cards and lists with material design styles and animations: the new RecyclerView widget is a more pluggable version of ListView that supports. The new CardView widget lets you display important information from i Information, see Create lists and cards. View Shadows In addition to the X and Y properties, Android views now have a Z property. Drawing order: Views with higher Z values appear above other views. To play the movie early, In ontrod. Thes Alle and Mountain Construk in Alle and Mongeler in view status, and task transitions. These APIs allow you: Respond to touch events in your views with circular disclosure animations. Switch between tasks wi In anter changes in one or more view properties with animation changes the status of the view. animations in status lists that can be traceable between changes in the status of the view. Touch feedback animations are embed oustom views. For more information, see Define custom animations. Drawables These new drawback capabilities help you deploy material design applications: vector dables are scalable without losing definition and are perfect Extraction allows you to automatically extract prominent colors from a bitmap image. For more information, see Working with drawables. Google is communities. You see, I'm not going Android users expect the app to look and nodels and navigation, but you should also follow the quality instructions for compatibility, performance, security and more. The following links provide everything you need to design a high-quality Android app. Material D are subject to the licenses described in the Content License. Java is a registered trademark of Oracle and/or its subsidiaries. Last updated 2019-12-27 UTC. Material design is a comprehensive guide to visual, motion and in one perpend in the materials design specification and use the new components and styles available in the material design support library. This page provides an overview of the patterns and APIs you should use. Android offe and cards new APIs for custom shadows and material theme animations and widgets To take advantage of material features, such as style for standard widgets, and to streamline the app style definition, apply a material-based In And whenever possible, use predefined material icons. For example, the menu navigation button for the maxigation button for the navigation drawer should use the standard hamburger icon. See Material design icons. You ca Elevation is often applied when the layout of the ne applition to the X and Y properties, Android views have a Z property. The new property represents the elevation of a view, which determines: Shadows. Drawing order: View includes a card-based layout that helps you display important information inside cards that provide a material look. You can use the CardView widget to create books with a default altitude. For more information about addin allow you to create custom animations for touch feedback in ui controls, changes in view status, and task transitions. These APIs allow you: Respond to touch events in your views with courch feedback animations. Hide and d animations with curved motion. Animate changes in one or more view properties with animation changes the status of the view. Show animations in status of the view. Touch feedback animations are embedded in multiple standar Eor more informations and add them to custom views. For more information, see Animation Overview. Drawables These new drawback capabilities help you deploy material design applications: vector dables are scalable without l are an alpha mask and shade them with a runtime color. See to add shade to drawables. Color extraction allows you to automatically extract prominent colors from a bitmap image. Learn to select colors with the Palette API. Includes a set of instructions for experaga new memberal paragage includes a set of instructions for style, appearance, movement and other aspects of the app design. Full guidelines are available in The Material Design is on Android. The principles of material design in material design, the elements in the Android app behave like real-world materials: they cast shadows, take up space and interact with each other. The design of bold, graphic heragges a bold and graphic interface. Highlight the actions of users in the app so that the user knows immediately what to do and do it. For example, highlight things that users can interact with, such as buttons, EditTex animations and other movements in the app so that it doesn't happen at random. Use moves to reinforce the idea that the user is the main engine of the application. For example, design the app so that most movements are ini onlightight an element of the app. when the app presents an object to the user, make sure that the wer, make sure that the movement does not break the continuity of the user should not wait for an animation or transition t olor material design include the use of bold colors. Color Palette Material Design Material Design Material Design Material Design contains colors to choose from, each with a primary color and shades labeled 500 as the pri select any color that starts with A. When you create an Android project in Android Studio, a Material Design Example color scheme is selected for you. In colors.xml in the values folder, &It;color>three items are define 1ndigo. --> <le= Olor&gt; &lt;le= Indigo. --&gt; &lt;leolor name=colorPrimaryDark&gt;#303F9F&lt;/color&gt;#303F9F&lt;/color&gt; &lt;!-- A darker shade of indigo. --&gt; &lt;!color name=colorAccent&gt;#FF4081&lt;/colo which applies colors to some application items by default: colorPrimary is used by multiple View items by default. For example, in the AppTheme theme, colorPrimary is used as the background color for the action bar. Change with the primary color, for example the status bar above the app bar. Set this value to a slightly darker version of the primary color. ColorAccent is used as a highlight color for multiple view items. It is also used for and the switch in the figure below), and the switch in the on position (#1 in the figure below) uses colorAccent (a shade of pink). In short, here's to use the Material Design color for your app. Choose a darker shade of t yith an A and copy its hex value to the ColorAccent element. If you need more colors, create &It;color>in the colors.xml file. For example, you could choose an easier version of indigo and create an additional &It;color <color name=colorPrimaryLight&gt;#9FA8DA&lt;/color&gt; &lt;!-- A lighter shade of indigo. --&gt; To use this color, refer to it as @color/colorPrimaryLight. Changing the values in colors.xml automatically changes the co If you have a dark background. If you have a dark background, make the text above it a light color and vice versa. This type of contrast is important for readability, because not all people see colors in the same way. If y If the theme inherits from Theme inherits from Theme.AppCompat, the system assumes that you are using a dark background. Therefore, all text is close to white by default. If the theme inherits from Theme has a bright backg Theme.AppCompat.Light.DarkActionBar theme, the text in the action bar is almost white to contrast with the dark background of the action bar. The rest of the text in the app is almost black to contrast with the bright back Eloating Action Button and switches in the on position. Opacity The application can display text with varying degrees of opacity to convey the relative importance of the information. For example, less important text can be set text opacity, use the #argob format and include a value for the alpha channel. The alpha channel is a or aa at the beginning of the textColor value, The minimum value, 00 in hex, makes the color completely transparent. ou want to use as a percentage. The opacity you want to use as a percentage. The opacity level used for text depends on whether the background is dark or bright. To find out what level of opacity to use in different situat opaque, multiply 0.87 x 255. The result is 221.85. Round the result to the nearest integer: 222. Use a hex converter to convert the result to hex: DE. If is a single value, prefix it with 0. In the following XML code, the color code (e) indicate <TextView android:layout\_width=wrap\_content android:layout\_height=wrap\_content android:layout\_height=wrap\_content android:text=Hello World! android:textsize=45dp android:textcolor=#defffff&gt;&lt noneerlying grid. Successful implementation of these tools is essential to help users quickly understand an information screen. To support such use of typography, Android provides a family type called Roboto, created speci The splication. These efectuas an 2ML resource that is included in the app package (APK) or download a font from a font from a font provider application. These features are available on devices running Android 14 API versi regular, medium, bold and black. Android Platform font styles offer built-in font styles and sizes that you can use in your app. These styles and sizes have been developed to balance content density and reading comfort und our look. To use too many different sizes and styles together in your look. To use one of these built-in styles in a view, set the android:textAppearance attribute. This attribute defines the default layout of text: its co Display 3 style, add the following attribute to TextView in XML: android:textAppearance=@style/TextAppearance=@style/TextAppearance.AppCompat.Display3 For more information about the text style, view the design instructions application package (APK). You can create a font folder in the res folder as a resource directory using Android Studio, and then add a font folder. Fonts are compiled into the R file and are automatically available in Andr In a Kernal Upor Library, see Use In Android as XML resonal android 8.0 (level 26). To use the feature on devices running Android 4.1 (API level 16) or later, use Support Library 26. For more information about using the su application package (APK) is to download fonts from one of a Application. Android 8.0 (NIVEL API 26) allows APIs to request fonts from a provider app, and the feature is available on devices running Android API versions 14 In that other applications can request and share fonts. Downloadable fonts offer the following benefits: Reduces APK size. Increases the success rate of installing the app. Improves the overall state of the system because our an set the app to download fonts using the layout editor in Android Studio 3.0. For detailed instructions, see Downloadable fonts. Layout resource files. Layout resources are written in XML and listed in the res folder Project > Android panel. The following guide explains some of the best practices for designing a layout. The metric components in the Material Design templates for mobile devices, tablets, and desktop align with a squar by the user's font size preference. Thereofore, sp is preferred for accessibility. The 8dp square grid quides the placement of items in the layout. Each square in the grid is 8dp x 8dp, so the height and width of each elem one of the content is 16dp tall, the height of seven grid squares. One of the content margins on the right is 16dp at the edge of the screen, the width of two grid squares. The iconography in the toolbars aligns to a 4dp s ey lines mark the edges of edges in an layout. In the figure above: Keyline showing the left edge for content associated with an icon or avatar, 72dp. Keyline showing the right edge for the screen, 16dp. Typography material aligns to a 4dp base grid, which is a grid consisting only of horizontal lines. To learn more about values and access lines in Material Design, visit the values and models Button elements and models Button element design quide includes components and models that you can build to help users understand how UI work, even if users are new to your app. Use Material Design components to quide the specifications and behavior of buttons, ch and many other aspects of the user interface. This section teaches you about the Design Support Library and some of the components and models that are available to you. For complete documentation of all the components and addition of material design components and models to your applications. The Design Support Library adds support bre various material design somponents and designs to build on. To use the library, include the following depe on Burber for the Design Support Library, see the Support Library page. Mobile Action Buttons (FAB) Use a Floating Action Button (FAB) for actions you want to encourage users to do. A FAB is a circled icon that floats abov deploy a FAB, use FloatingActionButton and set the FAB attributes in the layout XML. For example: <android.support.design.widget.FloatingActionButton android:layout width=wrap\_content android layout\_height=wrap\_content It;/android.support.design.widget.FloatingActionButton> Attribute fabSet It can be normal (56dp), mini (40dp), or auto, which changes depending on the size of the distance between its surface and the depth of its shadow oolean, or several other modes. To learn more about all the attributes you can set for a FAB, including clickable, rippleColor, and backgroundTint, see FloatingActionButton. To make sure you're using FABs as intended, see In the figure below) the height of carbary and apper Lan Xingation drawer (shown as #1 in the figure below) the height of the screen, and everything behind it is visible but dark. To deploy a navigation drawer, use the Dip and one for the contents of the drawer is hidden, and one for the contents of the drawer. For example, the following layout has two child views: a FrameLayout to contain contains (populated by a runtime snippet) and a List elt;android.support.v4.widget.DraerLayout xmlns:android= android:id=@+id/drawer\_layout android:layout\_width=match\_parent android:layout\_height=match\_parent frame android:layout\_tendent frame android:id=@+id/content\_frame a The navigation drawer --> <ListView android:id=@+id/left\_drawer android:layout\_width=240dp android:layout\_peight=match\_parent android:layout\_gravity=start android:choicemode=singleChoice android:divider=@android:colo android:background=#111></ListView;/&lt;/android.support.v4.widget.DrawerLayout&gt; For more information, see Create a navigation drawer and usage information in the Material Design quide. Snackbar provides a brief f In the figure below) may contain a text can cultoars automatically disappear after an expiration or after a user interaction elsewhere on the screen. You can associate a snack bar with any type of view (any object derived In a Layout Coordinator, the snackbar earns additional features: The user can reject the snackbar by dragging it. The layout moves other ui items when the snackbar appears. For example, if the layout moves the FAB up when object, use the Snackbar.make() method. Specify the Master IDfrom view for the snack bar, the message that the snack bar displays, and the length of time it takes to display the message. For example, this statement creates ENGTH SHORT).show; For more information, see Build and display a pop-up message and Snackbar reference. To make sure you use the snack bars as intended, see the information for using the snack bars in the materials design annot be swiped off the screen. Tabs Use tabs to organize content at a high level. for example, the user can use tabs to switch between viewing items, datasets, or functional aspects of an app. Present the tabs as a single on the All tab selected. You can use tabs with drag views in which users navigate between tabs with a horizontal finger gesture (horizontal paging). If tabs usedrag, For example, see the lesson in this course about providi about deploying tabs, see Create tabdrop drag views. To make sure you're using the tabs that you intended, see the extensive tab usage information in the Material Design Guide. Cards A card is a sheet of material that serv ontent that contains items of different sizes, such as photos with legends of variable length. A collection of cards is a card layout on the same plane. The figure below shows a card from a card collection (marked with #1) (Module: app): compile com.android.support:cardview-v7:26.1.0 Lists A list is a single continuous column of rows with equal width. Each row works as a container for a tile. Tiles have content and can vary in height in a li Include the build.grade file (Module: app): compile com.android.support:recyclerview-v7:26.1.0 For more information about creating lists in Android, see Create a list with RecyclerView. Motion in the world of material desi movement is organized an app and what it can do. Movement in the design of materials must be: Responsive. It responds quickly to the user's input exactly where the user triggers. Natural. The movement is inspired by the fo Ine. Aware of its surroundings, including the user and other materials around it. Objects in the user's intention. As the elements go into plain sight, their movement is choreographed in a way that defines their relationsh Movement quides to the right time. Movement can communicate different signals, would be if an action is not available. To put these principles into practice are three ways you can create animations in the app: Property ani Specified period Hour. The property animation system was introduced in Android 3.0 (API level 11). Property animation is more flexible than Animation calculates the animation using starting points, endpoints, rotation, and older than the proprietary animation system and can only be used to view items. It's relatively easy to set up and provides enough capacity for many use cases. Drawable animation allows you to upload a number of resources out of enging resources, would be a progression of bitmap images. For full details about these three types of animation, see Animation and Graphics Overview. The Material Design theme provides several default animations fo In this woreles a term and task transitions. Touch Feedback Touch Feedback Provides instant visual confirmation at the point of contact when a user interface element. The default touch feedback animation for a button uses 2. Pandroid:attr/selectableItemBackground for a delimited waves extend outwards from the touch point to confirm the user's input. The card raises and casts a shadow to indicate an active state: In most cases, apply wave fu android:attr/selectableItemBackgroundBorderless for a wave that extends beyond View. It is drawn and delimited by the nearest parent of View with a non-null backgroundBorderless attribute has been entered into API level 21 To change the default touch feedback color, use the android:colorControlHighlight attribute of the theme. Circular Disclosure An animation reveals or hides a group of user interface elements by animating the cutting limits circle is a circle that cultivates or hides the part of an image that is outside the circle), animate a clipping circle, use the ViewAnimationUtils.createCircularReveal() method. For example, here's to reveal a previously () / 2; int cy = myView.getWidth() / 2; Get the final radius for cutting &It;/ripple> &It;/ripple> &It;/ripple> final floatRadius is zero). Animator for this view (start radius is zero). AnimationUtils .createCirc The Sinke Mole of Personal Andrenal Andren (); Herely SetVisibility (View.VISIBLE); anim.start(); Here's to hide a previously visible view using circular disclosure: [ Previous visible final view MyView View Piem cricle. i Fermination (final radius is zero. Animator anim = ViewAnimationUtils. createdCircularReveal(myView, cx, cy, initialRadius, 0); Make the animatorListener(new AnimatorListenerAdapter() { @Override public vacuum onAnimationE hyliew.setVisitibility(View.INVISIBLE); } }); Start the animation. anim.start(); Task Transitions Task transitions are animations that provide visual connections between different states in your interface. You can specify In an enter transition explode, View Element of the scene. For example, in an enter transition explode, View Elements enter the scene from the outside and fly toward the center of the screen. An output transition explode, one of etermines how View items that are shared between two tasks make the transition between two asks make the transition between these tasks. For example, if two tasks have the same image in different positions and scale sculled TransitionSet Salt;/change mage transform transition in this example is defined as follows: <!-- res/transition/change image transform.xml --&qt; &lt;transitionSet xmlns:android= amp;qt; &lt;trange imageTransfor ChangeImageTransform element corresponds to ChangeImageTransform class. For more information, see the transition API reference. To enable window content transitions in Java code instead, call the Window.requestFeature(): w (Window, PEATURE\_CONTENT\_TRANSITIONS); Set a getWindow().setExitTransition(new Explode()) output transitions in code, call the following methods with a Transition object: Window.setEnterTransition() Window.setExitTransitio Window.setSharedElementExitTransition() For details about these methods, see the Window. To start a task that uses transitions, use the ActivityOptions.makeSceneTransitionAnimation() method. For more information about impl on equively meta. which interpolates and curver metal motion patterns for animations. To do this, use the PathInterpolator class, which interpolates the path of an object based on a Bézier curve or path object. The interpo 1.xml and So define a path interpolator as an XML resource: <pathInterpolator xmlns:android= android:controlX1=0.4 android:controlY2=1 The system provides XML resources for the three basic curves in the Material Design @interpolator/fast out slow in.xml @interpolator/linear out slow in.xml To use a PathInterpolator Object, pass it to the Animator.setInterpolator () method. The ObjectAnimator class has builders you can use to animated coo In Retailies of a View: ObjectAnimator; mAnimator; comperties of a View: ObjectAnimator; mAnimator = ObjectAnimator.ofFloat(view, View.X, View.Y, path); // ... Rest of code mAnimator.start(); Other custom animations are po 2- android:controly2=1 android:controly2=1 androides zwell resolver for a the related practical is 5.2: Cards and colors. Learn more Android Studio documentation: Android developer xmlns:android:controly2=1 android:control out\_linear\_in.xml= @interpolator/fast\_out\_slow\_in.xml= @interpolator/fast\_out\_slow\_in.xml= @interpolator/fast\_out\_slow\_in.xml= @interpolator/linear\_out\_slow\_in.xml= to= use= a= pathinterpolator ()= method.= the= objectani reprefens at a ponce. for = example,= the following= code= uses= a= path= object= to= animate= the= x= and= y= properties= of= a= view:= objectanimator;= manimator;= manimator;= manimator;= path);= ...= rest= of= code= man animated= state= changes= (using= the= statelistanimator= class)= and= animated= vector= drawables= (using= the= animatedvectordrawable= class).= for= complete= details,= see= defining= custom= animations.= the= related= p

android:controlly1=0.4 android=android=controlly1=0.4 android:controlly1=0.4 android:controlly1=0.4 android:controlly1=0 android:controlly2=1 android:controlly2=1/ The system provides XML resources for the three basic curv

PathInterpolator object, pass it to the Animator.setInterpolator() method. The ObjectAnimator class has constructors you can use to animate coordinates along a path using two or more properties at once. For example, the fo ObjectAnimator.ofFloat(view, View.X, View.Y, path); // ... Rest of code mAnimator.start(); Other custom animations Other custom animations are possible, including animated state changes (using the StateListAnimator class) The related practical is 5.2: Cards and colors. Learn more Android Studio documentation: Android developer > > Material Design: Android Developers Blog: Android Design Support Library Material Design Design Design

[caa64.pdf](https://dimaxafazeza.weebly.com/uploads/1/3/1/4/131453031/caa64.pdf) [9176008.pdf](https://degujipimisa.weebly.com/uploads/1/3/1/4/131453395/9176008.pdf) [eb1d47b1fe6e7fd.pdf](https://tivakoxidedopa.weebly.com/uploads/1/3/0/7/130776298/eb1d47b1fe6e7fd.pdf) ecological model of human [development](https://s3.amazonaws.com/kavitokolezub/82621715507.pdf) pdf events and catering [company](https://s3.amazonaws.com/zirojopemup/nafew.pdf) profile pdf principles and techniques of blood pressure [measurement](https://s3.amazonaws.com/fasanag/principles_and_techniques_of_blood_pressure_measurement.pdf) pdf academic [communication](https://s3.amazonaws.com/henghuili-files2/29008909471.pdf) skills pdf [archaeological](https://s3.amazonaws.com/jamokaroxoj/15659950475.pdf) sites in pakistan pdf [buckminster](https://cdn.shopify.com/s/files/1/0480/4765/3023/files/88170661454.pdf) fuller books pdf 200w solar [panel](https://cdn.shopify.com/s/files/1/0498/7820/4574/files/rifubup.pdf) size filmora video editor [apkpure](https://cdn.shopify.com/s/files/1/0502/7853/1255/files/jemupuvejibomutuwed.pdf) sophos xg 210 [configuration](https://cdn.shopify.com/s/files/1/0429/1028/5990/files/sophos_xg_210_configuration_guide.pdf) guide format of [resume](https://cdn-cms.f-static.net/uploads/4387240/normal_5f91db11c458c.pdf) in pdf 3d god wallpaper [download](https://cdn-cms.f-static.net/uploads/4393506/normal_5f8eef3fd4779.pdf) for android head [soccer](https://cdn-cms.f-static.net/uploads/4380528/normal_5f8bf613196d9.pdf) apk hack 6.4.0 analisis de varianza [ejercicios](https://cdn-cms.f-static.net/uploads/4369920/normal_5f8911feaef86.pdf) pdf hindu predictive astrology pdf [download](https://s3.amazonaws.com/wilugugo/nibokelulupemoke.pdf) [backtrack](https://s3.amazonaws.com/livivuvuwugeb/backtrack_manual_espaol.pdf) manual español pdf turn [webpage](https://s3.amazonaws.com/jamokaroxoj/44146350078.pdf) into pdf chrome 2000 [cadillac](https://s3.amazonaws.com/zirojopemup/sifuxavazozojegazizi.pdf) deville repair manual pdf [lewoxo-jiwagowi.pdf](https://gikoberi.weebly.com/uploads/1/3/0/9/130969260/lewoxo-jiwagowi.pdf) [morov.pdf](https://sokuvotaboraj.weebly.com/uploads/1/3/0/7/130776263/morov.pdf)